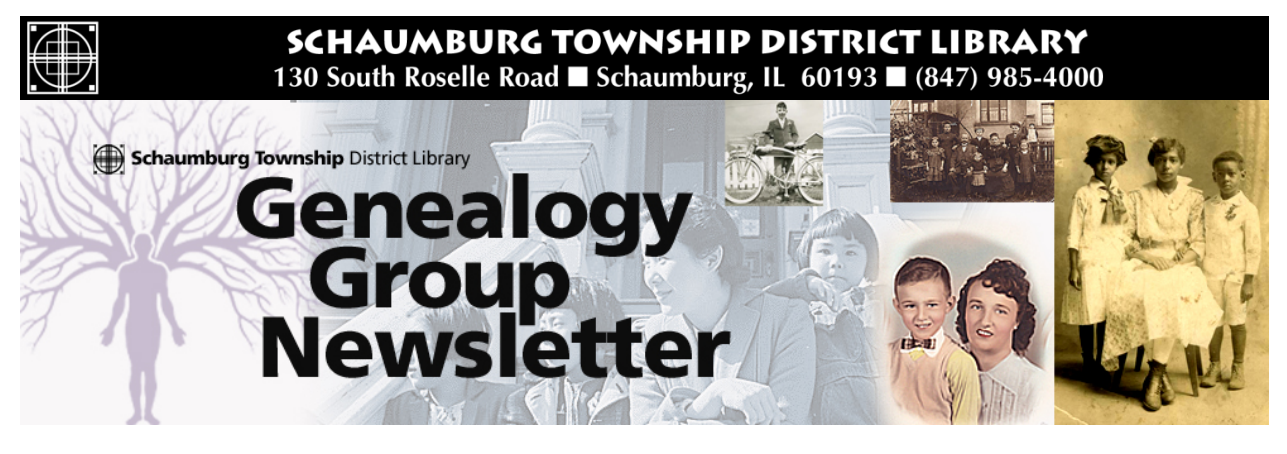

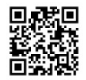

# TABLE OF CONTENTS April 2015 --- No. 235

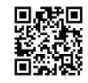

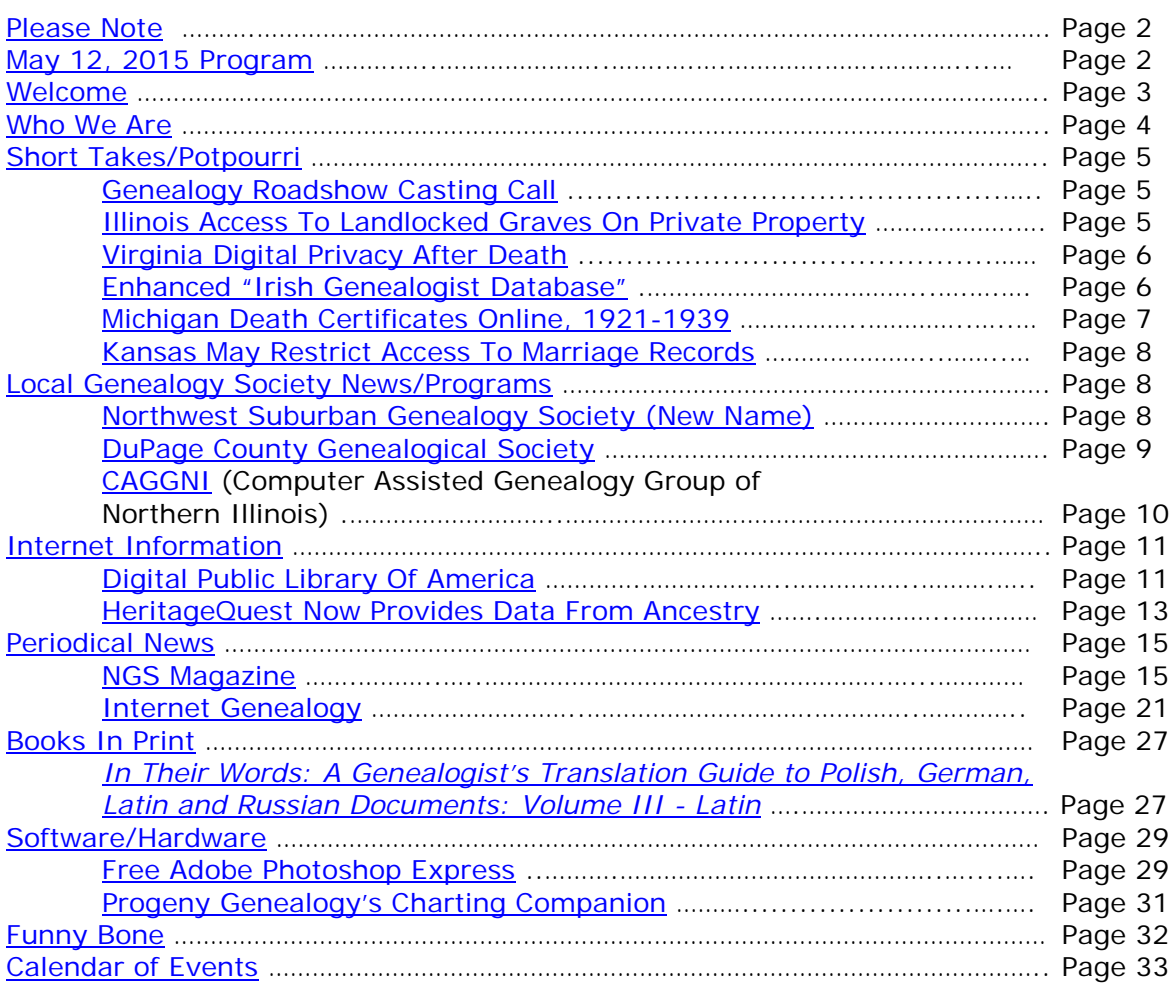

## <span id="page-1-0"></span>**PLEASE NOTE**

The statements in this newsletter cited as quotes from other newsletters, quarterlies, etc., are quotations and not necessarily fact. I try not to reproduce statements that have been denied as being true and also those statements that are "old news" and have been quoted over a few years.

I would like to remind you that a few extra "paper" copies of all newsletters are filed at the "Ask Us" Desk on the 2nd floor along with the "handouts" summary sheet. Please remember that you can take any of the extra paper copies in the folder. The Newsletter as well as all "handout" summaries for a particular program will be contained in a folder specifically for that program date e.g. Newsletter as well as "handout" summary for program on 1/12/10 are contained in a separate folder. Each program date will have its own folder. If you do not find a copy in the manila "extra" folder, you will have to copy from the permanent file binder. If the staff has trouble finding the folders, please let me know.

More importantly, electronic PDF copies of the Newsletter and the "handouts" summary for our monthly program can be obtained electronically as PDF files from our Library's Genealogy Blog called "Tony's Genealogy Blog at the Schaumburg Township District Library". This is a WordPress blog that you can reach directly at:

#### [http://genealogywithtony.wordpress.com](http://genealogywithtony.wordpress.com/)

Look on the right side of the blog for links within the "Newsletter" category and the "Program Handouts" category. You can read the material online, download as a PDF file to your computer or print it from the blog.

If anyone needs to contact me via e-mail, you may reach me at the Schaumburg Township District Library at:

## **akierna@stdl.org**

## Or if you need to reach me the old fashioned way by phone, please contact me through the **Schaumburg Township District Library at 847-923-3390**. **I now can also be reached by direct FAX at the Schaumburg Township District Library**. **The FAX number in Reference is 847-923-3335**.

I am at the library each Monday, Tuesday (except on program dates) and Wednesday morning from 9:00 AM to 12:00 PM in the Reference Office should you need to meet me to obtain assistance in your research plan. Please let me know in advance if you plan on dropping in on these days so we can schedule a convenient time slot within those hours.

Tony Kierna - Genealogy Coordinator/Schaumburg Township District Library

~~~~~~~~~~~~~~~~~~~~~~~~~~~~~~~~~~~~~~~~~~~~~~~~~~~~~~~~ ~~~~~~~~~~~~~~~~~~~~~~~~~~~~~~~~~~~~~~~~~~~~~~~~~~~~~~~~

## <span id="page-1-1"></span>**MAY 12, 2015 GENEALOGY PROGRAM TOPIC**

Our next genealogy program will take place on Tuesday evening, May 12, 2015. Our guest speaker for the program will be Jennifer Holik. Jennifer will present a program titled "Finishing the Story: Researching World War I and II Military Records".

Tracing the life of a World War I or II soldier can be challenging. Researchers have been conditioned to believe "All the Records Burned!" Some did, but an abundance of other resources exist to reconstruct service history. Many researchers are unaware of the numerous military records and resources available.

In this program, explore the lives, service, and deaths of Michael Kokoska, Frank Winkler, and Robert Brouk. Genealogical, historical, and military records will be shown and discussed. Jennifer will demonstrate how to write the stories of your soldier through a brief reading from her books Stories of the Lost and The Tiger's Widow.

In this engaging and informative presentation, Jennifer shares:

- A trip through time, exploring the lives of three men.
- Moving stories about each man's life and death.
- Numerous resources search for military records to reconstruct service history.
- Tips on weaving military, genealogical, and historical records together.
- Examples of how a military story can be written.

You may visit the library's web page at:

#### [www.SchaumburgLibrary.org](http://www.schaumburglibrary.org/)

to view a Calendar of Events section of the library web page for this program and for many more non-genealogical programs offered by our library.

You can also visit the Genealogy Blog of the library that is authored by Tony Kierna. Visit the blog at [http://genealogywithtony.wordpress.com](http://genealogywithtony.wordpress.com/) for all things related to genealogy and the genealogy programs at the Schaumburg Township District Library.

~~~~~~~~~~~~~~~~~~~~~~~~~~~~~~~~~~~~~~~~~~~~~~~~~~~~~~~~ ~~~~~~~~~~~~~~~~~~~~~~~~~~~~~~~~~~~~~~~~~~~~~~~~~~~~~~~~

## <span id="page-2-0"></span>**WELCOME TO ALL NEWCOMERS**

Glad you could join us as you embark on a rather adventurous journey into the unknown and far-reaching past! Please see me so I can get to know you and the details of the "journey" you plan to take. Make sure you receive from me a special "newcomer" package of materials that will help you take your first big steps.

I would greatly appreciate your taking the time to fill out and return to me a simple questionnaire that I use to better understand areas of research into which you may delve as well as your having access or not to a home personal computer.

Please feel free to become acquainted with the Genealogy Collection at Schaumburg Township District Library. Our book material is generally located in the 929.1XXXX to 929.3XXXX sections of both the Circulating Collection as well as the Reference Collection. The library also has a Video, Audio and Microform Collection of Genealogy material located

in the AV-Department. The materials in AV are also identified in the same Dewey number range as the printed material. These are two great browsing areas for you to review introductory material.

For book material I would like to recommend as a starter a book titled Unpuzzling Your Past: A Basic Guide to Genealogy by Emily Anne Croom (929.1 CRO). A companion book that would follow Unpuzzling Your Past is The Genealogist's Companion & Sourcebook also by Emily Anne Croom (929.1 CRO). These two books present a good place to begin familiarizing yourself with the field of Genealogy. Feel free to check these out.

If you have access to the Internet, you may want to check out a Getting Started web page that appears at the National Genealogical Society web site. The address is:

## [http://www.ngsgenealogy.org//cs/getting\\_started](http://www.ngsgenealogy.org/cs/getting_started)

Our participants are a great group of friendly people who are willing to help each other in their quest to discover their ancestors. Don't be shy to mingle!! You may be sitting next to a long, lost relative!?

Welcome to the group!

~~~~~~~~~~~~~~~~~~~~~~~~~~~~~~~~~~~~~~~~~~~~~~~~~~~~~~~~ ~~~~~~~~~~~~~~~~~~~~~~~~~~~~~~~~~~~~~~~~~~~~~~~~~~~~~~~~

## <span id="page-3-0"></span>**WHO WE ARE AND WHERE WE ARE LOOKING - FOLLOW-UP**

Here is an update on our participant information that I am tracking. My database to date includes information on 196 participants that have returned a filled-out questionnaire to me. I have received updates from many of you since our last meeting. You truly are a very sharing group in your willingness to share your personal information with others attending our genealogy program concerning your research efforts.

From the filled-out questionnaires that have been returned to me, the numbers show that they are searching for a total of 1,541 surnames among all of the individuals.

Remember, that I will bring to the program a current group report that I would appreciate you reviewing and marking any additions, deletions or changes for your particular information that you would like me to make onto the report itself. I will leave one updated report by the genealogical material by the "Ask Us" Desk on the 2nd floor for you to reference in-between meetings. I will make additions/deletions to the participants that will be reflected in the listing of participants contained in the red binder that will be on the shelves at the combined Information/Magazine desk.

If you are in the library and need to review please ask someone at the "Ask Us" Desk on the 2nd floor for the material. Also check for this binder at my desk in the Reference Office if you do not find it at the "Ask Us" Desk.

Any feedback from you is welcome concerning the report and the material included in it. I do occasionally make typos or I possibly misread what you provided.

~~~~~~~~~~~~~~~~~~~~~~~~~~~~~~~~~~~~~~~~~~~~~~~~~~~~~~~~ ~~~~~~~~~~~~~~~~~~~~~~~~~~~~~~~~~~~~~~~~~~~~~~~~~~~~~~~~

# <span id="page-4-0"></span>**SHORT TAKES / POTPOURRI**

*The following articles are from Eastman's Online Genealogy Newsletter January 28, 2015, February 3, 2015, February 3, 2015, February 4, 2015, February 9, 2015, February 22, 2015 and are copyright 2015 by Richard W. Eastman. They are re-published here with the permission of the author. Information about the newsletter is available at [http://www.eogn.com.](http://www.eogn.com/)*

<span id="page-4-1"></span>**Genealogy Roadshow Casting Call (February 25, 2015)**

[Dick Eastman ·](http://blog.eogn.com/author/eogn/) [February 25, 2015](http://blog.eogn.com/2015/02/25/genealogy-roadshow-casting-call/) · [Video & Television](http://blog.eogn.com/category/video-television/) · [5 Comments](http://blog.eogn.com/2015/02/25/genealogy-roadshow-casting-call/#comments) 

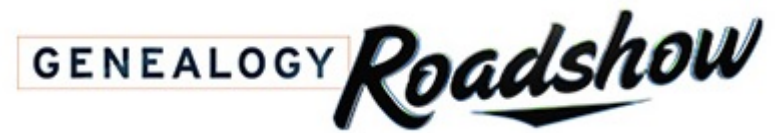

A couple of newsletter readers

have asked, "How can I have my genealogy brickwall researched by the folks at Genealogy Roadshow on PBS?" Now you may have an answer.

The producers of Genealogy Roadshow are looking for people to be on Season 3 of the show and applications are being accepted. Obviously, not everyone can be accepted. I am guessing the producers will select candidates who have the most interesting challenges. In any case, you won't know unless you apply!

The Casting Call application for next year's Genealogy Roadshow may be found at

<http://genealogyroadshow.org/casting-page>

Will we see you on TV?

<span id="page-4-2"></span>**Illinois Legislature Considers a Bill to Allow Access to Landlocked Graves on Private Property (February 28, 2015)**

## [Dick Eastman ·](http://blog.eogn.com/author/eogn/) [February 28, 2015](http://blog.eogn.com/2015/02/28/illinois-legislature-considers-a-bill-to-allow-access-to-landlocked-graves-on-private-property/) · [Legal Affairs](http://blog.eogn.com/category/legal-affairs/) · 9 Comments

State Representative David R. Leitch has introduced a bill in the State of Illinois' 99<sup>th</sup> General Assembly that provides that owners of private property on which a landlocked grave is located have a duty to allow ingress and egress to the grave by:

- 1. family members and descendants of deceased persons buried there;
- 2. any cemetery plot owner; and
- 3. any person engaging in genealogy research who has given reasonable notice to the owner of record or to the occupant of the property or both.

The bill also provides that a landowner may not erect a wall, fence, or other structure or device that prevents ingress and egress to the grave unless the wall, fence, or other

structure or device has a gate or other means by which ingress and egress can be accomplished.

You can read the full text of the bill at [http://goo.gl/eov3ul.](http://goo.gl/eov3ul)

## <span id="page-5-0"></span>**Virginia Bill Seeks to Protect Digital Privacy After Death (March 7, 2015)**

[Dick Eastman ·](http://blog.eogn.com/author/eogn/) [March 7, 2015](http://blog.eogn.com/2015/03/07/virginia-bill-seeks-to-protect-digital-privacy-after-death/) · [Legal Affairs](http://blog.eogn.com/category/legal-affairs/) · [14 Comments](http://blog.eogn.com/2015/03/07/virginia-bill-seeks-to-protect-digital-privacy-after-death/#comments) 

The 2015 Virginia General Assembly has passed a bill that is now awaiting Gov. Terry McAuliffe's signature. It is believed to be the first of its kind in the country. The *Privacy Expectation Afterlife and Choices Act* aims to assure that a person's electronic footprint remains off-limits after death — even to his or her close kin — except under very strictly controlled circumstances.

The legislation gives the executor of an estate limited access to a deceased person's online accounts for the purpose of settling the estate. But the contents of his or her correspondence can't be disclosed except as provided in advance by a will or an agreement with an Internet service provider.

The current status of the bill may be found at: [http://leg1.state.va.us/cgi](http://leg1.state.va.us/cgi-bin/legp504.exe?151+sum+SB1450)[bin/legp504.exe?151+sum+SB1450.](http://leg1.state.va.us/cgi-bin/legp504.exe?151+sum+SB1450)

<span id="page-5-1"></span>**IGRS Launches Enhanced 'Irish Genealogist Database' on its Website (March 14, 2015)**

[Dick Eastman ·](http://blog.eogn.com/author/eogn/) [March 14, 2015](http://blog.eogn.com/2015/03/14/igrs-launches-enhanced-irish-genealogist-database-on-its-website/) · [Online Sites,](http://blog.eogn.com/category/online-sites/) [Societies](http://blog.eogn.com/category/societies/) · [No Comments](http://blog.eogn.com/2015/03/14/igrs-launches-enhanced-irish-genealogist-database-on-its-website/#comments) 

The following announcement was written by the Irish Genealogical Research Society (IGRS):

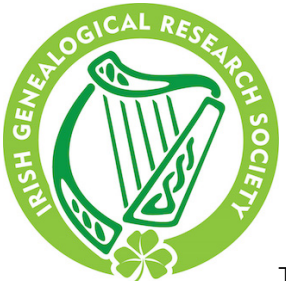

[T](http://www.irishancestors.ie/?page_id=3039)he GRS – "The Great Granddaddy of all Irish Family History Societies" – announces the launch of an exciting enhancement to its 'Irish Genealogist Database'.

*The Irish Genealogist* (TIG) has been published annually since 1937 and comprises thousands of articles relating to Irish genealogy, noting details on family histories, pedigrees, leases, memorial inscriptions, deeds, newspaper extracts and transcripts of parish registers, voters lists, census substitutes, wills, letters, family bibles, rentals and militia & army rolls. The list is endless!

A free online Names Index to TIG, comprising in excess of a quarter of a million names, has been available on the Society's website since autumn 2013. Now, following an intensive project to scan images of the journal's articles, the database will link researchers directly to articles that match their search criteria. Initially, the Society is launching images of volume 10 of TIG (covering the years 1998-2001) and these will be followed with regular releases right up to volume 13 (up to 2013).

Announcing details of the enhanced database, IGRS Chairman Steven Smyrl said: "The Society's annual journal has been to the forefront of Irish genealogy for almost 80 years. With the launch of this new database, those pursuing their Irish ancestors, no matter where they live, will now be able to access the treasure of data locked away in its pages."

This links to the TIG database page: [www.irishancestors.ie/?page\\_id=3039.](http://www.irishancestors.ie/?page_id=3039)

## <span id="page-6-0"></span>**Michigan Death Certificates 1921-1939 are now Available for FREE at Seeking Michigan (March 17, 2015)**

[Dick Eastman ·](http://blog.eogn.com/author/eogn/) [March 17, 2015](http://blog.eogn.com/2015/03/17/michigan-death-certificates-1921-1939-are-now-available-for-free-at-seeking-michigan/) · [Online Sites](http://blog.eogn.com/category/online-sites/) · 9 Comments

The following is a quote from the SeekingMichigan.com web site at [http://seekingmichigan.org/look/2015/03/17/theyre-here:](http://seekingmichigan.org/look/2015/03/17/theyre-here)

Today (March 17, 2015) is Seeking Michigan's sixth birthday, and the Archives of Michigan is thrilled to announce that images of Michigan death certificates from 1921-1939 are now available for free here at Seeking Michigan. The index for records from 1940-1952 will be made available in the next few weeks, with additional certificate images to be released each year as privacy restrictions are lifted; for example, 1940 images will be released in January 2016. Together with the records from 1897-1920 that have been available here for years, this collection makes Seeking Michigan the one-stop destination for more than 2.6 million free, publicly-available 20th century death records for your Michigan ancestors.

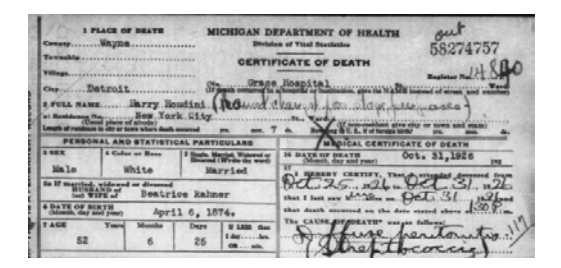

This collection of death records, which is a partnership with the Michigan Department of Community Health and FamilySearch, covers a critical period in the growth and development of Michigan. Here, researchers will find evidence of the influx of Eastern European immigration, the emergence of Detroit as the automotive capital of the world, and a state crippled by the Great Depression. Those ancestors that immigrated to Michigan, worked the assembly line, and struggled to make ends meet can all be found here.

You can read more, including instructions of how to access the records at no charge, at [http://seekingmichigan.org/look/2015/03/17/theyre-here.](http://seekingmichigan.org/look/2015/03/17/theyre-here)

My thanks to newsletter reader Joseph Martin for telling me about this new online resource.

<span id="page-7-0"></span>**Kansas Supreme Court Proposed Restricted Access to Kansas Marriage Records (March 18, 2015)**

[Dick Eastman ·](http://blog.eogn.com/author/eogn/) [March 18, 2015](http://blog.eogn.com/2015/03/18/kansas-supreme-court-proposed-restricted-access-to-kansas-marriage-records/) · [Legal Affairs](http://blog.eogn.com/category/legal-affairs/) · 8 Comments

The Kansas Supreme Court is considering proposed changes to Supreme Court Rule 106 to clarify treatment of personally identifiable information in marriage licensing documents maintained by the district courts. The new proposal restricts marriage records to attorneys, court officers, and to:

*Unless otherwise ordered by the court, marriage licensing documents may be disclosed to the court, a court employee assigned to the case, the Kansas Department of Health and Environment, or the person to whom the marriage license was issued.*

*District courts must make publicly available a limited marriage record as prescribed by the Judicial Administrator. The content of a limited marriage record must not include the following personal information:*

*(i) an applicant's Social Security number; (ii) an applicant's date or city of birth; (iii) an applicant's mother's maiden name; or (iv) any information expressly designated as confidential on forms promulgated by the Kansas Department of Health and Environment under K.S.A. 23-2509.*

Additional details may be found in the Kansas Proposed Rule Change to Supreme Court Rule 106 – Court Records at [http://www.kscourts.org/kansas-courts/general](http://www.kscourts.org/kansas-courts/general-information/proposed_rules_2015/Rule106031315.pdf)[information/proposed\\_rules\\_2015/Rule106031315.pdf.](http://www.kscourts.org/kansas-courts/general-information/proposed_rules_2015/Rule106031315.pdf)

My thanks to newsletter reader Michelle Enke for telling me abut thise proposed charges.

~~~~~~~~~~~~~~~~~~~~~~~~~~~~~~~~~~~~~~~~~~~~~~~~~~~~~~~~ ~~~~~~~~~~~~~~~~~~~~~~~~~~~~~~~~~~~~~~~~~~~~~~~~~~~~~~~~

## <span id="page-7-1"></span>**LOCAL GENEALOGICAL SOCIETY NEWS/PROGRAMS**

<span id="page-7-2"></span>*Northwest Suburban Genealogy Society (formerly called Northwest Suburban Council of Genealogists)*

The next meeting of the Northwest Suburban Genealogy Society (New Name) will take place on Saturday morning, May 2, 2015**.** The program for the morning is titled **"Researching Colonial American Ancestors"**. The speaker for the morning will be **Jane Haldeman**.

Jane's passion for genealogy began in 8th grade with a school assignment. Her other passion is technology which lead her into theater as a stagehand. Today she has blended her love of family history and technology and shares that love with others. Jane lives in the suburbs of Chicago and her lectures focus on technology as applied to genealogical research. She is owner of "It's Relative," www.itsrelative.net; President, Illinois State Genealogical Society; Immediate Past-President, Fox Valley Genealogical Society; past

Registrar Fort Payne Chapter, NSDAR; and past Design and Technical Editor, Illinois State Genealogical Society Quarterly Journal.

This meeting will take place at the Arlington Heights Senior Center, 1801 W. Central Rd., Arlington Heights, IL 60005 at 10:00 AM. There is a round table discussion that takes place at 9:00 AM prior to the main meeting/program that starts at 10:00 AM. Participants are invited to attend this round table and bring their research questions for discussion.

You may visit the society web page at:

#### **<http://www.nwsgenealogy.org/>**

Please note that it has happened once in a while that the society may change a program schedule without actively sharing that fact. Checking their web site may also not give you notice of such a change if they do not change the web site. That is still the first place to check. You may also want to contact someone at the society if a phone number is available to verify that a program is still scheduled as they had advertised. That is always not available either.

We do our best here to try to be sure that information we convey about programs is accurate. However, sometimes we are unable to convey changes unless we are made aware of those changes.

~~~~~~~~~~~~~~~~~~~~~~~~~~~~~~~~~~~~~~~~~~~~~~~~~~~~~~~~

## <span id="page-8-0"></span>*DuPage County Genealogical Society*

**Please note that meetings that will take place for the society will occur between September 2014 through May 2015. The September 2014 program will occur at the DuPage County Historical Museum located at 102 E. Wesley Street in Wheaton, IL. The October 2014 through May 2015 programs are once again taking place at the Wheaton Public Library in the Lower Level. The address of the library is 225 N. Cross St. in Wheaton, IL. Please note the new times for refreshments and the program. Refreshments are offered at 6:30 PM. The meeting will start at 7 PM and last till no longer than 8:30 PM.**

The next regularly scheduled meeting of the DuPage County Genealogical Society will take place on Wednesday evening, April 15, 2015. The program scheduled for that evening is **"Early Cemetery Sleuthing Leads to Lessons Learned"**. The speaker for the program will be **Patricia Biallas**.

There is no regular society program during the month of March because the society will be having its Annual All-Day Conference on Saturday, March 14, 2015. The program will take place at the NIU Conference Center at 1120 East Diehl Rd. in Naperville, IL. Please visit the society's portion of their website that addresses the 2015 Conference at:

#### <http://www.dcgs.org/cpage.php?pt=106>

By the time you read this you will only have a short window to register. The society has announced that they were limiting attendance to the first 250 registered. If you do not pre-register, you can still take a chance and be a "walk-in" on the day of the event but it

would be better for you to check in advance if the 250 person registration limit has been achieved. Otherwise, you would not be accepted as a "walk-in".

You can contact the society through their main website address below. They have a "Contact Us" portion on their site in the left sidebar.

You may visit the society's web page at:

## [www.dcgs.org](http://www.dcgs.org/)

The society also has a blog that you can visit to find out about "this and that" related to the society as well as find genealogical tips. You can visit the DuPage County Genealogical Society blog at:

## <http://dupagecountygenealogicalsociety.wordpress.com/>

Please note that it has happened once in a while that the society may change a program schedule without actively sharing that fact. Checking their web site may also not give you notice of such a change if they do not change the web site. That is still the first place to check. You may also want to contact someone at the society if a phone number is available to verify that a program is still scheduled as they had advertised. That is always not available either.

We do our best here to try to be sure that information we convey about programs is accurate. However, sometimes we are unable to convey changes unless we are made aware of those changes.

~~~~~~~~~~~~~~~~~~~~~~~~~~~~~~~~~~~~~~~~~~~~~~~~~~~~~~~~

## <span id="page-9-0"></span>*Computer Assisted Genealogy Group of Northern Illinois (CAGGNI)*

The next regular meeting of CAGGNI will take place on Saturday morning, April 18, 2015 at the Schaumburg Township District Library, 130 S. Roselle Road, Schaumburg, IL starting at 10:30 AM. The program scheduled for this day is **"Where Did I Put Grandpa: Organizing for Genealogists"**. The speaker will be **Caron Primas Brennan.**

Organizing your genealogy information--digital and print-based--so that you can find what you want when you want it can be a daunting task.

You may visit the organization web page at:

#### **[www.CAGGNI.org](http://www.caggni.org/)**

Please note that it has happened once in a while that the society may change a program schedule without actively sharing that fact. Checking their web site may also not give you notice of such a change if they do not change the web site. That is still the first place to check. You may also want to contact someone at the society if a phone number is available to verify that a program is still scheduled as they had advertised. That is always not available either.

We do our best here to try to be sure that information we convey about programs is accurate. However, sometimes we are unable to convey changes unless we are made aware of those changes.

~~~~~~~~~~~~~~~~~~~~~~~~~~~~~~~~~~~~~~~~~~~~~~~~~~~~~~~~ ~~~~~~~~~~~~~~~~~~~~~~~~~~~~~~~~~~~~~~~~~~~~~~~~~~~~~~~~

# <span id="page-10-0"></span>**INTERNET INFORMATION**

*The following articles are from Eastman's Online Genealogy Newsletter January 22, 2015, and February 8, 2015 and are copyright by Richard W. Eastman 2015. They are republished here with the permission of the author. Information about the newsletter is available at [http://www.eogn.com](http://www.eogn.com/)*

## <span id="page-10-1"></span>**The Digital Public Library of America (February 27, 2015)**

[Dick Eastman ·](http://blog.eogn.com/author/eogn/) [February 27, 2015](http://blog.eogn.com/2015/02/27/the-digital-public-library-of-america/) · [Online Sites](http://blog.eogn.com/category/online-sites/) · 3 Comments

**DIGITAL PUBLIC LIBRARY** 

OF AMERICA [T](http://dp.la/)he Digital Public Library of America is one of the most useful online libraries available today. It is new, having been formed less than two years ago. It is not a genealogy library. Rather, it is a general-purpose library that just happens to have a lot of genealogy material in addition to other topics. The Digital Public Library of America's mission is to make cultural and scientific works more accessible to the public.

At the time these words are being written, the Digital Public Library of America lists 8,416,553 items from libraries, archives, and museums. A search on the word "genealogy" returns a list of 65,707 items available via the library's online portal.

**NOTE:** An "item" might be information about a book, a photograph, a manuscript, a sound recording, music score, chart, map, moving image, or other object.

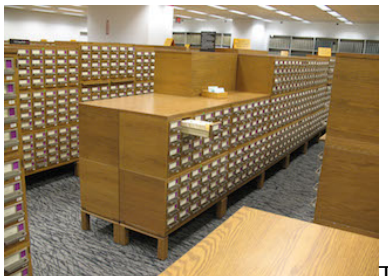

The Digital Public Library of America (DPLA) brings together

content from America's libraries, archives, and museums, and makes them freely available to the world. In fact, the DPLA does not own any of the items in its catalog but instead allows users to access them through its own website, [dp.la,](http://dp.la/) and through various regional service hubs. The library's holdings come from institutions ranging from the Smithsonian, the University of Virginia Library, the New York Public Library, and smaller institutions, such as the Minnesota Streetcar Museum and the Montana Memory Project.

The DPLA serves as a portal to provide new ways to search and scan through the united collection of millions of items that may be stored on any of thousands of other library web sites. Unlike a traditional search engine, the DPLA displays available information about the items by timelines, maps, a "virtual bookshelf," format, subject, and partner.

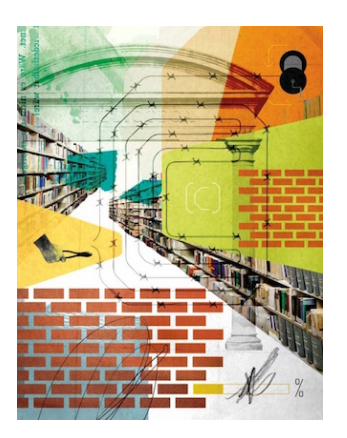

In his 1938 book World Brain, H.G. Wells imagined a time—not very distant, he believed—when every person on the planet would have easy access to "all that is thought or known."

The information in the DPLA portal may be accessed on desktop computers, laptops, and tablets. The DPLA also features a library of a dozen apps, including OpenPics, which allows users to call up on their smartphones materials relating to buildings around them. In addition, the DPLA also offers APIs (application program interfaces) that allow other computers to access the DPLA information. As a result, thousands of online services can access the information in any of a myriad of ways.

Regardless of how the user accesses the DPLA, he or she no longer needs to travel to distant libraries to find information. Instead, users may sit on their own living room couches or in other convenient places to perform their research. The result is opening the world that previously had been closed to those who could not easily travel to distant repositories. The portal delivers resources to students, teachers, scholars, and the public, wherever they may be in America.

One limitation is that the Digital Public Library of America is limited to public domain works or to works that are explicitly licensed for library access. The result is that millions of items are available online, but not everything that some of us might want. In fact, millions of items are licensed for library access.

An introductory video about the Digital Public Library of America may be viewed on YouTube at

## <http://youtu.be/m0ngLBa4ewM>

The Digital Public Library of America initially was started by financial support from the Alfred P. Sloan Foundation, and has subsequently received funding from several foundations and government agencies, including the US National Endowment for the Humanities and the Bill & Melinda Gates Foundation.

You can find a very helpful video, *How to Search the Digital Public Library of America*

at

## [https://video.utah.edu/media/t/0\\_ycqksy9v.](https://video.utah.edu/media/t/0_ycqksy9v)

All in all, this is a great resource. I suggest you try it to see if it will help you in any way. You can access the Digital Public Library of America at [http://dp.la.](http://dp.la/) That has to be one of the shortest URLs (web addresses) in existence!

## <span id="page-12-0"></span>**HeritageQuest Online Now Provides Data from Ancestry (March 9, 2015)**

## [Dick Eastman ·](http://blog.eogn.com/author/eogn/) [March 9, 2015](http://blog.eogn.com/2015/03/09/heritagequest-online-now-provides-data-from-ancestry/) · [Online Sites](http://blog.eogn.com/category/online-sites/) · [33 Comments](http://blog.eogn.com/2015/03/09/heritagequest-online-now-provides-data-from-ancestry/#comments)

HeritageQuest Online (a division of ProQuest) has supplied genealogy information to libraries for years. Many public libraries subscribe to HeritageQuest Online and make the information available to patrons who visit the library. Some libraries also offer in-home access to library card holders through the library's website.

HeritageQuest Online has now announced that the genealogy information within its service is being replaced with information from Ancestry.com. Indeed, I logged onto my local public library's web site this morning, went to the HeritageQuest Online database, and performed a search for an elusive great-great-grandfather of mine. When a census page appeared on the screen it looked clearer than what I have seen before and it also had an Ancestry logo in the upper-left corner:

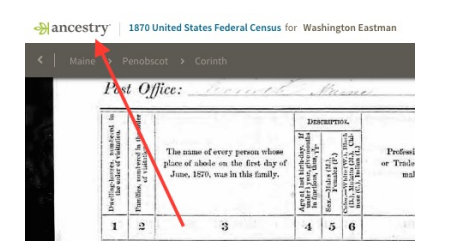

The changes will be uncomfortable to those who are used to searching through the old menus. They may have to learn to use new menus. However, the census image that appeared on my screen appeared to be sharper than what I have seen before. So did a few other pages I looked at although I obviously could not check all the millions of pages to see if they were all the same or not.

Parent company ProQuest did issue a press release about the change five days ago although I apparently missed it. Here is the announcement that I found this morning after performing a Google search to look for it:

## **ProQuest Advances Genealogical Research with HeritageQuest Online Authoritative family history resource is now powered by Ancestry**

ANN ARBOR, MI, March 4, 2015 – ProQuest is advancing the research experience for family history enthusiasts and genealogical experts with a new version of its popular **HeritageQuest® Online** [http://bit.ly/1Dv5beg,](http://bit.ly/1Dv5beg) a treasury of high quality genealogical and historical information. This authoritative family history resource, which can be accessed

from the library or remotely through the library portal, has **a new interface powered by Ancestry**, enriching the search experience and streamlining the research process.

The new HeritageQuest Online offers new capabilities and benefits to patrons:

- The intuitive interface provides a fresh user experience that will be familiar to Ancestry.com users.
- The U.S. Federal Census 1790-1940 a highly valued resource that now includes complete every-name indexes and unique interactive maps.
- Census data exceeding 700 million records that can now be discovered using Exact Match, Phonetic, Variant, Soundex, Wildcard and Keyword Searches.
- Searching full-text of the expanded collection of more than 40,000 family and local history books – is now enhanced with thumbnail images and hit highlighting.
- A new Image Viewer offers basic and advanced capabilities without any plug-in, making it easy to share images with family and friends.
- Image resolution that is significantly improved with the addition of greyscale and color.

"The enhancements in HeritageQuest Online illustrate a commitment to transforming the research experience for the growing community of genealogists," said Andon Baltakov, vice president, product management, ProQuest. "ProQuest's comprehensive collection of family history resources and historical news delivers a winning combination to help library patrons discover their family history."

The enhancements are a result of the expanded partnership and distribution agreement between ProQuest and Ancestry announced last June. Extensive training services and materials from both companies provide learning opportunities for library staff and patrons alike. For example, the new Research Aid will replace the Learning Center and include topics such as Getting Started, Census, Beyond the Basics, Military and Ethnic.

ProQuest also publishes LibGuides and 2-minute videos, and hosts complimentary full-day workshops and webinars for genealogy librarians. Register for webinars [here.](https://proquestmeetings.webex.com/mw0401lsp12/mywebex/default.do?siteurl=proquestmeetings&service=6)

The new version of HeritageQuest Online is available now to all subscribing libraries. ProQuest offers libraries a broad portfolio of quality genealogical products with breadth and depth in content that delivers a complete research solution for beginner and advanced family historians.

## **About ProQuest** [\(www.proquest.com\)](http://www.proquest.com/)

ProQuest connects people with vetted, reliable information. Key to serious research, the company's products are a gateway to the world's knowledge including dissertations, governmental and cultural archives, news, historical collections and ebooks. ProQuest technologies serve users across the critical points in research, helping them discover, access, share, create and manage information.

The company's cloud-based technologies offer flexible solutions for librarians, students and researchers through the ProQuest®, Bowker®, Dialog®, ebrary®, EBL® and Serials Solutions® businesses – and notable research tools such as the Summon® discovery service, the RefWorks® Flow™ collaboration platform, the Pivot™ research

development tool and the Intota™ library services platform. The company is headquartered in Ann Arbor, Michigan, with offices around the world.

~~~~~~~~~~~~~~~~~~~~~~~~~~~~~~~~~~~~~~~~~~~~~~~~~~~~~~~~ ~~~~~~~~~~~~~~~~~~~~~~~~~~~~~~~~~~~~~~~~~~~~~~~~~~~~~~~~

# <span id="page-14-0"></span>**PERIODICAL NEWS**

## <span id="page-14-1"></span>*NGS Magazine*

We have received the January-March 2015, Volume 41, Number 1 issue of NGS Magazine.

Key articles in this issue are:

- **"Meet Us At the Crossroads of America"** By Ann Carter Fleming, CG, CGL, FNGS
- **"Educational Opportunities in Genealogy Part 2"** By Julie Cahill Tarr
- **"Using FamilySearch to Solve Genealogical Problems: 15 Tips"** By James Ison, AG, CG

**"Shootout at the Rhododendron Lodge: Reconstructing Life-Changing Events"**

By Judy G. Russell, JD, CG, CGL

**"Confederate Court-Martial Records: An Alternate Research Strategy for Missing Case Files"**

By John P. Deeben

- **"Compiled Military Service Records, Part V: The Book Mark"** By Claire Prechtel-Kluskens
- **"Who Changed Our Ancestors' Names?"** By Kathy Petlewski, MSLS

## **"Finding Free African American Ancestors from the Antebellum Period"**

By Guy-Oreido Weston

## **"Logging and Analyzing atDNA Matches"**

By Debbie Parker Wayne, CG, CGL

## **"Organizing Your Electronic Files"** By Jordan Jones

I thought that a very good article in this issue is one titled "Using FamilySearch to Solve Genealogical Problems: 15 Tips". The author of the article is James Ison, AG, CG.

The author does a good job in offering some very useable tips on how to get the most from FamilySearch. Searching large scale databases using common names can be a frustrating exercise for the average researcher, especially if you are only using the basic search template that appears at the beginning of the search exercise. The author offers the many tips to help you find the records you seek.

Here are the 15 tips offered in the article:

- **Tip 1 – Use Life Event and Relationship Filters –** searching with just using a surname can be daunting. At FamilySearch, consider using the advance filter that combines the surname you seek with adding on a Life Event and/or Relationship filter that is available. If you know the person had a wife, combine the surname search with the wife's first/maiden name. Or if you know the person was married, enter in the surname and the place by state where the marriage occurred.
- **Tip 2 – Use Residence and Restrict by Records –** search results by surname only may only give you a long list of hits that might start with the 1940 census, then the 1930 census and etc. If you are looking for someone in the 1880 census, select the filter for "Search with a Life Event" then enter in the town and state you think the name is associated with and finally follow that by the year 1880. You may be lucky enough to get the hit immediately without having to scroll through long lists of results. Granted, all the combinations must be met to get the result.
- **Tip 3 – Use Wild Cards \* -** if you are not getting results with combination search inputs, consider using the "wild card" search process where you only enter in the first few letters of what you seek followed by a an "\*". Normally you may have to enter in at least 3 letters and then the asterisk. FamilySearch allows you to enter the asterisk after the first letter. When in doubt of spelling, try the wild card search and see results that are more manageable to view through.
- **Tip 4 – Use Wild Cards ? –** looking for a JAMESON that could be spelled as JAMISON. Why do multiple searches on each when you can incorporate the "?" as a wildcard. In the above example you can place the "?" where the "e" is in the surname and it will find for you all those spelled JAMESON as well as JAMISON. Or think of HOOVER that might be misspelled as HOOVEN in the database. If you search using exactly HOOVER you will not find HOOVEN. Put the question mark at the end in this case or move it around within the last name to possibly catch any other misspellings.
- **Tip 5 – Search By First Name Only –** sometimes no matter how hard you try using a surname, you come up with nothing. The name could have been so badly transcribed or the first letter could have been entered in completely wrong meaning you will never find it. Try just searching using a First Name only. It helps a little if the first name is a little less common like Gertrude instead of Mary. Try adding on some other qualifiers like location or age and you may get a hits list that allows you to browse through and find your hit. You might then see how hard it might have been for the transcriber to transcribe the name with such a hard to read image or writing.
- **Tip 6 – Use Parent-Only Searching –** maybe you are looking for a SMITH or JONES. These can be tough to search. Consider searching by using

"Search with a Relationship" which can allow you to add in the parents' first names of the person you seek or the parents first and last names. You may get good results with this combination search.

- **Tip 7 – Finding Married Names –** for young girls in a family they will appear in that family as children. As they age and get married, you may have a difficult time finding them without knowing their new last name. You might try searching for them by not searching them directly! Do not try using the general Surname/First Name fields to search. Instead, use the Parent Field search only. If you know the father's first and last name and the mother's first and maiden name, just try searching with those terms. If you do not know the maiden name of the mother in the Parent field, just try the first name.
- **Tip 8 – Use the Source Film Number –** many times when you search FamilySearch you will obtain indexed results but without an image of the record itself. Look at the end of the indexed record in the list and see if there is a "GS" number noted. It stands for Genealogical Society of Utah. This means there is a microfilm for the record. You can order the film from FamilySearch using the GS number and have it delivered to a Family History Center or Affiliate for viewing. Many times there is much more in the actual image of the record than what was extracted through transcription.
- **Tip 9 – Know the Online Collections that Relate Specifically to Your Research –** if you start doing a general search in FamilySearch you will be accessing ALL of the records which can result in thousands of hits for the name you search. But let's say you are searching for an Alabama ancestor. Rather than search all records, click on the image of the world map for the United States. Then look at the left-hand side of the screen for "Alabama". Select that and you will only be searching Alabama records thus giving you far fewer results to filter through. Look at the details of the files within the state just to see the magnitude of the records contained. You might even select that database alone.
- **Tip 10 – Browsing Can Be a Blast –** all databases are not indexed, meaning that entering a surname will not produce any results. Plus FamilySearch does not provide you with a search box when it cannot be searched. Instead, look at a database title of interest to you that is unindexed but has images. It will basically tell you a file is composed of only images that can be browsed. They give you a grand total of the number of images. That is often a daunting number. However, FamilySearch breaks down the images generally by geographic areas. Click your way through how it is structured to see if a town name or parish name is identified. If so, you can browse through the images for that data for your surname just like an online microfilm. The big file might have noted 150,000 records but your specific town or parish in that total may have now shrunken to 3,000 records for you to browse.
- **Tip 11 – Using Partner Sites –** some found records may be indicated as being available from a partner site. You can click on that to leave FamilySearch and visit the partner site. The partner site may be a subscribable site but it might have the data for you that you seek. You now have options if you see data that exists for you. Perhaps you can subscribe to the partner site for "free" for 7 days. You can get your record that way for free. Look to see if a GS notice is part of the indexed record. You could order

the film from FamilySearch and maybe a lower cost. If you know records are available for what you seek, you can at least choose what method isw best for you to procure them.

- **Tip 12 – Sign In, No Tricks –** yes, you can search FamilySearch for free. However, there are certain features of FamilySearch that will require you to gain access to still for free. One of them is the Family Trees function of the site in which researchers upload their family history. Another part that I have seen is that you might be searching the site and find indexed records only to discover that to access the images for the records you will need to be registered with the site. The records and image access is still for free. Get the most from the site by simply registering yourself with them. It is painless and no hassle.
- **Tip 13 – Find, Search, and Source from Family Tree –** using Family Tree as part of FamilySearch is important. You may be looking for an ancestor for whom many other cousins not only relate to that individual but perhaps may have already found that person. If that person is already in the FamilySearch Family Tree you can save yourself a good amount of research by accessing what already exists. It should be documented with sources and citations and may have an even larger family tree of other family members to tap into to bridge the gap between what you have researched and what connects to you in the Family Tree. You may even see documents that have been uploaded or you can upload documents you have for an individual that no one else has yet discovered.
- **Tip 14 – Give Back, Be An Indexer –** how do all of those records magically appear in FamilySearch? They appear because of the hard work of volunteers who look at images of original records and transcribe them into text for uploading. All of this is done under the guidance of FamilySearch with detailed instructions as to how the process should be done for any file being transcribed. The index can then link to an actual image. But if the data is not indexed you cannot search it with a simple surname search. As an indexer, you can select the project of interest to you to index. Maybe you can read another language. Maybe you have knowledge of a certain ethnicity and understand their records.
- **Tip 15 – Give Feedback –** using the data is fine. Don't be afraid to share your opinions on something that is not right or could actually be done better. FamilySearch encourages feedback. Take the time to give it to them if you are happy with the process and the records or even if you are not. Look at the very bottom of the FamilySearch homepage for "Feedback" to do so. If you have a problem, look for the "Get Help" link at the top of the page.

I thought this article was fantastic. I would recommend making a personal copy of this article to keep by your computer for reference in the future. The more you know about FamilySearch the better a researcher you will become and the less frustrated you will become in your search efforts.

I thought that another good article in this issue of NGS Magazine is one titled "Who Changed Our Ancestors' Names?". The author of the article is Kathy Petlewski, MSLS.

Rumor has it that when our ancestors entered the United States through ports such as New York or Boston or Philadelphia, that somehow all of their surnames were magically changed by someone. These kinds of stories countlessly run through our family stories.

But what did actually happen to have an original name like WAGNEROWSKI become WAGNER? Or how did a name like ZWIERZCHOWSKI become RINSKI?

The Port of New York, be it Castle Garden as the processing center or Ellis Island, is often looked at as the main culprit for these automatic name changes that makes our searching so difficult. But the facts simply do not support the myth of these automatic name changes. In fact, in Ellis Island from 1892 to 1924 Ellis Island was staffed by many former immigrants themselves that were fluent in the language of their home nationality. These inspectors knew the language of a nationality and were assigned to that group of arriving immigrants. At that point there would be no expectation that a name would automatically be change by anyone!

The problem we may encounter may have started at the initial outset of the immigrant journey to the United States. In the United States our English language and English alphabet are based on the Latin language. We have 26 consonant and 5 vowels. However, once you get to other languages, you may find totally different components. The German alphabet had 30 consonants. Polish had 32 consonants and 9 vowels. Russia used the Cyrillic alphabet.

As these immigrants began the process to leave their home country they often chose a multi-stage process to leave. Rarely did they just leave their town and find themselves on a ship to take them to America. In land-locked countries they had to make their way to a port. More often than not, they did not directly leave this port and wound up in America. They often left one port and then were transported to another port from which they would have finally left for America. It was simply cheaper to do it this way rather than take one ship directly to America. This is sort of like our airline system today. It may be cheaper to fly to an end destination with multiple flights in-between rather than take a direct flight. Perhaps that first port or second port was not familiar with the original language or alphabet of the immigrant. Spellings of names were already being inadvertently changed way before the immigrant set foot on American soil.

As an example the Polish name LUKASIEWICZ actually does not have an "L" as the first letter. In Polish it looks like an "L" but has a slash through it and is pronounced as if you are say "woo". Well if that person were in a second port about to leave and was being processed by an inspector totally unfamiliar with these details the name could have easily wound up as the way you see it above with an "L" at the beginning rather than a "W" to go along with the "woo" sound.

By the time the immigrant had arrived in America his name had already been somewhat messed up from that time forward.

Many who came to America did so with not the best intentions. They may have also been evading the law in their home country and thought that leaving that country to come to the United States is the best thing for them. They often forged papers with a totally different name to evade the law. That changed name stuck and your search becomes impossible.

Literacy of our ancestors was minimal at best. They often could not read or write. If someone was asked for their name by an inspector they could only speak it and not spell/write it. This meant the name as entered into the ship's log was at the mercy of the inspector at that point. And as I mentioned earlier, the variety of languages and alphabets being what they were, who knows how a name wound up from its original.

Once in the United States employment was critical. Names could have been changed by the individual to simply make them more employable from the start. Employers may have discriminated at the time based on last name. If they were presented with an Americanized sounding name, the person seeking employment would have had a better chance to gain employment. Employers themselves might have actually changed the name because they simply did not want to deal with such complicated original surnames that were presented. But this was not done for everyone as our mythical stories make that out to be.

Germans might have been more inclined to change their names during the immigration period of World War I. A name like WEITZ may have been simple but spoke of the German heritage that was not in favor at the time. The name may have easily wound up as WEEKS. There is another challenge for searching.

It was often the children of the immigrants that pleaded for a family name change because they were subject to all of the harassment that probably took place at school. Families may have taken this seriously and accommodated with somewhat of a simplified name change. This may have even happened more for first name changes rather than surnames. In Polish we often see that an original first name of "Wladyslawa" might wind up as "Walter". It is not the Polish equivalent but just made up to replace the original Polish name and be more Americanized.

The name changes noted were not legal changes. It was almost a rarity that a legal process was done to change a name. After 1906 these name changes had to be done on a legal basis if connected to the naturalization process.

Remember that our mechanical devices of the time of immigrants were based on the English language, and alphabet. There were no typewriter keys that had additional consonants or vowels with special characters associated with certain letters.

Yes, we find our ancestors with names different from those when they left their mother country. But was it done upon arrival by an inspector at one of our entry ports, especially at Ellis Island? Nope. There were many other ways the name was changed and as noted the process may have already started near their home country in the coastal ports were they left from. These were in countries in which there were already differences in alphabet and pronunciation.

This was another excellent article in this issue of NGS Magazine. I recommend reading this one in its entirety especially if you have a story in your family about a name change that occurred. The author did a great job in presenting the story behind what were the real reasons why our ancestors wound up with different names than those they wer originally given.

This is another very good issue of NGS Magazine. There are lots of good articles that can be of interest to you. Check out the Table of Contents of named articles provided above.

You will find this recent issue of NGS Magazine on the 2<sup>nd</sup> floor of our library on the magazine shelves.

~~~~~~~~~~~~~~~~~~~~~~~~~~~~~~~~~~~~~~~~~~~~~~~~~~~~~~~~~

## <span id="page-20-0"></span>*Internet Genealogy*

We have received the February/March 2015, Volume 9, Number 6 issue of Internet Genealogy.

Key articles in this issue are:

# **"Off the Beaten Path: Hidden Immigration Resources for Your Genealogy Research!"**

By Tony Bandy

*Tony Bandy offers a five point checklist of hidden resources for tracking down your immigrant ancestors.*

#### **"Reach New Storytelling Heights with Treelines"** By Lisa A. Alzo

*Lisa A. Alzo reviews a new online tool for sharing your most treasured family stories.*

## **"Reduce Your Digital clutter"**

By Carol Richey

*Carol Richey offers tips to help you get organized and become a more efficient family history researcher.*

## **"Yesterday's Weather for Today's Genealogist"** By David A. Norris

*David A. Norris reveals how you can supplement our family history research with information about the weather of yesteryear.*

## **"Create Your Own Family History Book"** By Tony Bandy

*Tony Bandy looks at using Apple's iBooks Author for creating free and low-cost family history publications.*

#### **"50 Top Websites for 2015"** By Tony Bandy

*Tony Bandy looks at 50 excellent websites to assist you in your genealogy research.*

#### **"Rounding Up Those Black Sheep"** By Karen Evans

*Karen Evans looks at criminal registers and online newspapers as sources for finding UK criminal ancestors.*

## **"It's in the Details"**

By Tony Bandy

*Tony Bandy examines Ancestry.com's Associated Press Collections*

## **"Got Image Troubles?"** By Tony Bandy

*Tony Bandy looks at 5 Online Services for fixing those photo woes.*

## **"Piano with A History"**

By Gabrielle Morgan

*Gabrielle Morgan researches the history of a treasured family piano and recalls the vivid memories evoked by it's presence.*

#### **"Reacquaint Yourself with Cyndi's List!"** By Dave Obee

A good article that I believe appears annually is one titled "50 Top Websites for 2015". I thought I would just capsulize the websites mentioned in this article by Tony Bandy.

The author has identified the websites according to the following categories:

- Library/State Resources
- Archives and Other Organizations
- Governmental Sites
- Commercial Sites
- Personal/Blogs/Other

You will have plenty of links to click on just to check out what these top 50 are all about. Enjoy clicking away!

Here is the list of sites from the article that have been categorized under a variety of subjects:

#### **Library/State Resources**

Dig DC (from the public library of the District of Columbia) @ <http://digdc.dclibrary.org/cdm/>

Digital Library of Georgia @ <http://dlg.galileo.usg.edu/>

Digital Public Library of America @ [http://dp.la](http://dp.la/)

Duke Universities Libraries Digital Collection @ <http://library.duke.edu/digitalcollections/>

Early Canadiana Online @ [http://eco.canadiana.ca](http://eco.canadiana.ca/) Harvard University Library: Immigration to the United States 1789-1930 @ <http://ocp.hul.harvard.edu/immigration>

HathiTrust @ [http://hathitrust.org](http://hathitrust.org/)

New York Public Library Digital Collection @ [http://digitalcollections.nypl.org](http://digitalcollections.nypl.org/)

Newberry Library @ [http://newberry.org](http://newberry.org/)

North Carolina Exploring Cultural Heritage Online @ [http://ncecho.org](http://ncecho.org/)

## **Archives and Other Organizations**

Internet Archive @ [http://archive.org](http://archive.org/)

Arizona Archives Online @ <http://azarchivesonline.org/xtf/search>

BBC Genome Project @ [http://genome.ch.bbc.co.uk](http://genome.ch.bbc.co.uk/)

British Pathe @ [http://britishpathe.com](http://britishpathe.com/)

CBC Digital Archives (Canada) @ <http://cbc.ca/archives/>

Connecticut History Illustrated @ [http://connecticuthistoryillustrated.org](http://connecticuthistoryillustrated.org/)

Europeana @ [http://europeana.eu](http://europeana.eu/)

Online Archive of California @ [http://oac.cdlib.org](http://oac.cdlib.org/)

Peels Prairie Provinces @ [http://peel.library.ualberta.ca](http://peel.library.ualberta.ca/)

The Portal to Texas History @ [http://texashistory.unt.edu](http://texashistory.unt.edu/)

#### **Governmental Sites**

British Library-India Office: Family History Search @ <http://indiafamily.bl.uk/UI/>

Historic American Buildings Survey and Historic American Engineering Record @

<http://loc.gov/pictures/collection/hh/>

Library of Congress Sanborn Fire Insurance Map Collection @ <http://loc.gov/collections/sanborn-maps/>

Library of Congress @ [http://loc.gov](http://loc.gov/)

National Archives (UK) @ [http://nationalarchives.gov.uk](http://nationalarchives.gov.uk/)

National Park Service: Soldiers and Sailors Database @ <http://www.nps.gov/civilwar/soldiers-and-sailors-database.htm>

Trove (Australian) @ [http://trove.nla.gov.au](http://trove.nla.gov.au/)

United States Holocaust Memorial Museum @ [http://ushmm.org](http://ushmm.org/)

USGS Historical Topographic Map Explorer @ <http://historicalmaps.arcgis.com/usgs>

United States National Archives @ [www.archives.gov](http://www.archives.gov/)

#### **Commercial Sites**

Ancestry.com @ [http://ancestry.com](http://ancestry.com/)

Cyndi's List @ [www.cyndislist.com](http://www.cyndislist.com/)

Flickr (Photos) @ [www.flickr.com](http://www.flickr.com/)

Fold3 @

[www.fold3.com](http://www.fold3.com/)

Google News Newspaper Archive @ <http://news.google.com/newspapers>

Illustrated First World War @ [http://illustratedfirstworldwar.com](http://illustratedfirstworldwar.com/)

## MyHeritage @

[http://myheritage.com](http://myheritage.com/)

Pinterest @ [www.pinterest.com](http://www.pinterest.com/)

Place My Past @

[http://placemypast.com](http://placemypast.com/)

Twitter @ [www.twitter.com](http://www.twitter.com/)

#### **Personal/Blogs/Other**

ArchiveGrid @ [http://archivegrid.org](http://archivegrid.org/)

Bomb Sight Project @ [http://bombsight.org](http://bombsight.org/)

BillionGraves @ [http://billiongraves.com](http://billiongraves.com/)

Cook County Cemetery @ [http://cookcountycemetery.com](http://cookcountycemetery.com/)

Facebook @ [http://facebook.com](http://facebook.com/)

Geneabloggers @ [http://geneabloggers.com](http://geneabloggers.com/)

Pan Am Historical Foundation @ [http://panam.org](http://panam.org/)

Practical Archivist @ <http://practicalarchivist.com/>

Tumblr @ [www.tumblr.com](http://www.tumblr.com/)

Yesterland @ [http://yesterland.com](http://yesterland.com/)

I thought that another good article in this issue is one titled "Reduce Your Digital Clutter". The author of this article is Carol Richey.

Years ago, one of our own projects might revolve around reorganizing our file cabinets and all of the paper we accumulated that feeds the file cabinets. Over time, we began to transition from a "paper" world to a "digital" world with the accompanying reduction of paper. (Oh really, how much paper have you done away with!)

Now, instead of cleaning up our mounds of paper, we need to turn our attention to cleaning up our digital footprint including hard drive space, flashdrives, online photo depositories and all of those digital aspects of life we embraced years ago.

The author does a great job in giving us some guidelines on how we can make our digital lives more manageable. She offers the following questions we should ask of ourself regarding our "digital" world:

- Do you waste time searching for files?
- Have you been unable to locate that promising website you found originally, but were not able to capture data from it?
- Is your computer running slower and slower because you have so many files and applications on it that affects the machine performance?

Here are the items offered by the author for us to improve our digital life:

## • **DOWNSIZE**

- o Clean up your hard drive by removing unnecessary files. For Windows users try Duplicate Cleaner at [www.duplicatecleaner.com.](http://www.duplicatecleaner.com/) For Mac users, try Gemini at [http://macpaw.com/gemini.](http://macpaw.com/gemini) Clean up your hard drive at set intervals routinely.
- o Clean up your computer cache in your browser. It accumulates and grows and can impact your machine performance.
- o Avoid hoarding programs and uninstall programs you really do not use. If you are not using it and not getting security updates, you may find that you are opening yourself up to problems when you next use it without updating it.
- o Have you used your Facebook, Twitter, Google or other account to sign into websites? If so you have granted those websites permission to access your account information. Connect with MyPermissions.org at [http://mypermissions.org](http://mypermissions.org/) to see what websites and applications you have authorized to use popular social networking accounts.

## • **ORGANIZE**

- o Establish an organizational method that fits you and how you work when working with files you create. Consistency is the key.
- o Take advantage of your genealogy software features to organize your work. Link your images of pictures and documents to your individuals in your lineage program. Don't just have un-linked documents and photos on your hard drive. Organize through your lineage program.
- o If you are not using a lineage program ( I don't know why you would not!) and already have a paper filing process that works for you, then create a digital process based on what works for you with paper. Create a main folder with underlying subfolders for your surnames.
- o Consider adding "tags" using keywords to your digital data to make for easier electronic searching.
- o Consider joining the "cloud" with your digital data to allow you to access from anywhere you have access to the Internet. Consider Dropbox at [www.dropbox.com,](http://www.dropbox.com/) Google Drive at [http://drive.google.com,](http://drive.google.com/) or for Macs/Apple consider iCloud at [www.icloud.com.](http://www.icloud.com/)
- o Consider Note Taking software online such as Evernote at [http://evernote.com,](http://evernote.com/) or OneNote from Microsoft at [http://office.microsoft.com/en-us/onenote.](http://office.microsoft.com/en-us/onenote)
- **SIMPLIFY**
- o Is your Inbox cluttered with newsletters and notifications? Use Unroll.me at [http://unroll.me](http://unroll.me/) that can give you an overview of your email subscriptions. You can then unsubscribe from services you no longer use or do not find useful. The company currently supports Gmail, Google Apps and Yahoo but may be expanding to cover more.
- o Consider establishing subfolders to move your Inbox mail to rather than having one massive Inbox. Archive these e-mails into the subfolders or delete it from your Inbox.
- o If you are subscribing to websites, blogs and podcasts consider looking at Feedly at [www.feedly.com](http://www.feedly.com/) to help in managing all of that data.
- o Manage your Bookmarks for websites of interest. Google Chrome allows you to synch your bookmarks to your Google Account. Xmarks at [www.xmarks.com](http://www.xmarks.com/) backs up your bookmarks across all of your devices. Pocket is a free digital bookmarking service at [http://getpocket.com](http://getpocket.com/) that allows you to save and organize articles, videos and images you find across multiple devices.

## • **BACKUP**

- o Take care of your data with a backup plan. Follow the 3-2-1 Rule. Maintain "3" copies of all important files, your primary file and two copies. Keep copies on "2" different media types. Store "1" copy offsite.
- o Consider using a portable hard drive for your backup material.
- o Consider Cloud storage as a backup location.
- o A detailed comparison and reviews of several online backup services can be found at [http://online-data-backup-review.toptenreviews.com](http://online-data-backup-review.toptenreviews.com/)

Don't get frustrated when things slow down on your machine. You have to proactively assess how you do things and then create a new process to set yourself up for a better process. Be honest in your assessment of what is going on in the existing methods you use. If you have become that frustrated, it is time to re-evaluate your process and even create a new, workable process for you to manage your digital materials.

This is another good issue of Internet Genealogy. Take a look at the Table of Contents I noted above and see if any particular article matches to your research needs. You can always find something in this journal that is of interest to you and can help further your own research.

You can find this recent issue of Internet Genealogy on the 2<sup>nd</sup> floor of our library on the Magazine Shelves.

<span id="page-26-0"></span>~~~~~~~~~~~~~~~~~~~~~~~~~~~~~~~~~~~~~~~~~~~~~~~~~~~~~~~~~ ~~~~~~~~~~~~~~~~~~~~~~~~~~~~~~~~~~~~~~~~~~~~~~~~~~~~~~~~~

## <span id="page-26-1"></span>**BOOKS IN PRINT**

We have a book in our collection titled *In Their Words. A Genealogist's Translation Guide to Polish, German, Latin, and Russian Documents. Volume* 

*III: Latin.* The authors are William F. Hoffman & Jonathan D. Shea. The book was published in 2013. It is a circulating book and is on the  $2<sup>nd</sup>$  floor of our library. The call number of the book is 929.3 HOFFMAN, W. It is available to check out. It can be especially helpful in helping you translate records, especially from Poland, Germany or Russia. It can be helpful for Catholic church records that also used any or all of the above languages plus included Latin. A good review of the book that appeared in Dick Eastman's Online Newlsetter on June 4, 2014 is included.

+++++++++++++++++++++++++++++++++++++++++++++++

The following book review was written by Bobbi King:

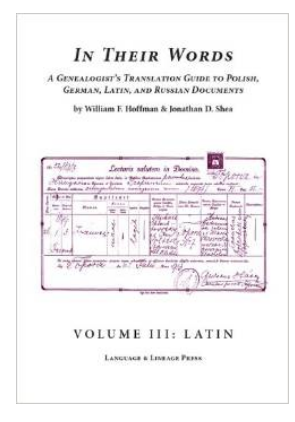

#### *In Their Words.*

*A Genealogist's Translation Guide to Polish, German, Latin, and Russian Documents. Volume III: Latin.*

by William F. Hoffman & Jonathan D. Shea. Published by Language and Lineage Press, Houston TX. 2013. 411 pages.

This book is about the Latin words and phrases we encounter when we work in Catholic church records.

The Catholic Church takes sacred care of its sacramental records. The administration of the sacraments defines a church member's lifelong relationship to the Church. Prerequisite for a marriage ceremony would require a proof of baptism which would require a query letter back to the home parish and their search into the baptismal register that was recorded decades earlier. The parish sacramental registers of baptism, communion, marriage, and burial are held for generations. In the Old Countries, your church records may well have been microfilmed by the LDS, and survive on film and digitized media today.

Here in the United States, parish priests commonly wrote the sacramental events into ledgers comprised of pre-printed forms written in Latin. The priests filled out the forms, writing the names and dates into the entry spaces also written in Latin, in keeping with the Latin phrasing on the form. Latin "Wilhelmus" was recorded for the English given name of "William," the Czech "Vilém," the Dutch "Willem," the German "Wilhelm," the Hungarian "Vilmos," the Irish "Liam," the Italian "Guglielmo," the Lithuanian "Vilhelmas," the Polish "Wilhelm," the Portugese "Guilherme," the Roman "Vilhelm," the Slovak "Viliam," and the Spanish "Guillermo." Up to fourteen languages are represented on this catalog of first names in Latin and the language equivalent.

The authors start us out with a very helpful chapter titled, "Locating Records in America That Lead Back to Europe." This chapter helps us figure out the ancestral region, the village or city origin of our ancestors, so we can move forward and hopefully locate records of Old Country origin. The authors discuss the various American records we can look at to possibly discover the European origins of our ancestors.

The best part of this book is its extensive presentation of images of original certificates and documents with accompanying explanations. Some examples: handwritten marriage entries in a German parish register; marriage entries such as this one from an Irish parish register: "Die 2 Maii 1876 conjunxi in matrimonium Michaelem Murphy ab Headford in Com. Kerry Hib.–" (with translation); baptismal certificates; burial registers; death entries and certificates, and more.

Included are appendices of Latin vocabulary terms and phrases for, among other things, causes of death and death-related words ("coniugicidium, coniugicidii": murder of one's spouse); numbers; months of the year ("Januarius"); the "dies" of the week; occupations ("phlebotomarius, phlebotomarii": bloodletter); and one especially valuable list: family relationships (""filius naturalis": son born out of wedlock); and more.

The authors have mounted an impressive collection of information. William F. Hoffman is the editor of Rodziny, the Journal of the Polish Genealogical Society of America and the chief editor of East European Genealogist, the Journal of the East European Genealogical Society. Jonathan D. Shea is a professor of foreign languages in the Connecticut State University system, and serves as Reference Archivist and translator for the Polish Genealogical Society of Connecticut.

If you're researching Catholic church records and you need a guide, this is definitely the book for you.

*In Their Words. A Genealogist's Translation Guide to Polish, German, Latin, and Russian Documents. Volume III: Latin* is available from the publisher at [http://www.langline.com/ITW\\_Latin.htm,](http://www.langline.com/ITW_Latin.htm) from Amazon at<http://goo.gl/foq9sB> and from other genealogy bookstores.

~~~~~~~~~~~~~~~~~~~~~~~~~~~~~~~~~~~~~~~~~~~~~~~~~~~~~~~~ ~~~~~~~~~~~~~~~~~~~~~~~~~~~~~~~~~~~~~~~~~~~~~~~~~~~~~~~~

# <span id="page-28-0"></span>**SOFTWARE/HARDWARE**

*The following articles are from Eastman's Online Genealogy Newsletter January 30, 2015 and February 3, 2015 and are copyright by Richard W. Eastman 2015. They are republished here with the permission of the author. Information about the newsletter is available at [http://www.eogn.com](http://www.eogn.com/)*

## <span id="page-28-1"></span>**Free: Adobe Photoshop Express (March 2, 2015)**

[Dick Eastman ·](http://blog.eogn.com/author/eogn/) [March 2, 2015](http://blog.eogn.com/2015/03/02/free-adobe-photoshop-express/) · [Photography](http://blog.eogn.com/category/photography/) · [4 Comments](http://blog.eogn.com/2015/03/02/free-adobe-photoshop-express/#comments) 

Perhaps the best bargain for improving digital photographs is **Adobe Photoshop Express**. It works with built-in cameras on the iPhone, iPad, and iPod Touch, Android devices, Windows Phone, and Windows tablet, as well as with the Photoshop.com online photo service.

The full version of Adobe Photoshop can cost you hundreds of dollars, but the Photoshop Express app is free.

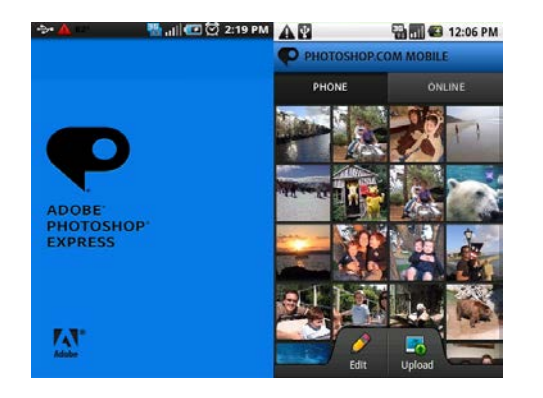

To be sure, Photoshop Express contains only a small subset of the features available in Photoshop or even in the cheaper Photoshop Elements. However, the capabilities of the free Photoshop Express are still very impressive. The app appears to be designed primarily for editing pictures snapped by a cell phone's or tablet's built-in camera. According to the Adobe web site, Photoshop Express includes the following:

## **Easy touch-ups**

- Fix photos fast—crop, straighten, rotate, flip, adjust color, and remove red eye and pet eye.
- Adjust hue, brightness, white balance, and more with easy slider controls.
- Enhance in fun artistic ways with Looks like Vibrant, Superpunch, and Glow.
- Add a finishing touch with borders and frames.

#### **Quick sharing**

- Post photos to favorite social sites like Instagram, Facebook, Tumblr, and Twitter.
- Email and SMS text your photos to family and friends.

#### **Simple capture**

- Snap pictures from right in the app.
- On iPad devices, you can view photos at their sharpest and most vibrant images possible thanks to support for the iPad with Retina display.

While Photoshop Express itself is available free of charge, the program does offer optional add-on packs for a few dollars:

• **Adobe Effect Pack** for \$2.99 offers more than 20 unique photo Looks.

• **Adobe Advanced Pack** for \$4.99 offers noise reduction to reduce grain and speckling in your night photos and also DeFog to reduce fog and haze from photos. The Adobe Advanced Pack is available on Windows Phone 8 and iOS only.

I have been using the free Adobe Photoshop Express app for a couple of weeks now on an iPhone and an iPad, but I have not seen any need to purchase the extra-cost Effect Pack or Advanced Pack options. I am pleased with the free version by itself. Perhaps someone with a more discerning eye than I have will want them, however.

While Adobe Photoshop Express may not have nearly as much capability as its "big brothers," you still cannot argue with the price! This is a great program for touching up the photos you take with the cell phone's or tablet's camera. If you need more capability than what is within Photoshop Express, you can always transfer the image to your laptop or desktop computer and use a more powerful photo editing program there. However, I suspect you will find that the free Adobe Photoshop Express has much of the capability your want.

Adobe Photoshop Express may be downloaded free of charge from the iOS App Store, Google Play, Windows Store, and from the Windows Phone Store.

<span id="page-30-0"></span>**Progeny Genealogy's Charting Companion now includes Scalable Vector Graphics (March 18, 2015)**

## [Dick Eastman ·](http://blog.eogn.com/author/eogn/) [March 18, 2015](http://blog.eogn.com/2015/03/18/progeny-softwares-charting-companion-now-includes-scalable-vector-graphics/) · [Software](http://blog.eogn.com/category/software/) · [No Comments](http://blog.eogn.com/2015/03/18/progeny-softwares-charting-companion-now-includes-scalable-vector-graphics/#comments)

One of the more attractive genealogy products available is **Charting Companion**, produced by Progeny Genealogy. I am always amazed that this great charting program isn't better known. Charting Companion is a Windows program that creates great looking charts, including giant wall charts, from GEDCOM files or directly from Ancestral Quest, Family Historian, Family Tree Maker, Legacy Family Tree, Personal Ancestral File or RootsMagic. Now a new option has been added that can create family tree charts in SVG (Scalable Vector Graphics) format, or embedded in an HTML page. This means genealogists can display their charts in a better, more compact and Web-friendly format than ever before.

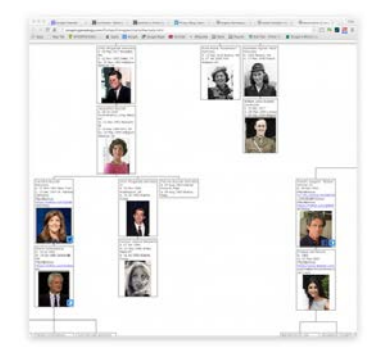

Charting Companion can publish Ancestor, Descendant, Hourglass and Bowtie charts in SVG format for editing, or embed the SVG in an HTML file for displaying on a Website. SVG is really cool because you can create charts with hyperlinks that can be clicked. For example, above is a tiny image of an example of four generations (163 people) of the Kennedy family, showing 'clickable' links to Facebook, Twitter and Google+. Click on the

small image above to view the full-sized version on Progeny Genealogy's web site. Make sure you scroll up, down, and all around to appreciate the chart.

The new charts can show your entire extended family, including cousins, nephews and nieces, in a big chart with everybody's Facebook link. The result is a chart that is easy to share with the family. The chart can then be uploaded to a Website, or attached to an email message.

To create a Facebook, Google+, Twitter etc. link, just create a custom or userdefined event in the genealogy program, and store the URL in the Place or Description. Anything that starts with http:// will be displayed as a hyperlink.

Another neat feature is that you can edit an SVG file with a vector graphics editor. Genealogists can play with the charts, combine several charts together, add background images or annotations. SVG scales (zoom in/out) nicely while preserving sharpness.

For more information about the latest version of Progeny Genealogy's Charting Companion, go to [http://progenygenealogy.com/products/family-tree-charts/svg-html.aspx.](http://progenygenealogy.com/products/family-tree-charts/svg-html.aspx)

You can learn more about all of Progeny Genealogy's other products at [http://progenygenealogy.com.](http://progenygenealogy.com/)

~~~~~~~~~~~~~~~~~~~~~~~~~~~~~~~~~~~~~~~~~~~~~~~~~~~~~~~~~ ~~~~~~~~~~~~~~~~~~~~~~~~~~~~~~~~~~~~~~~~~~~~~~~~~~~~~~~

## <span id="page-31-0"></span>**FUNNY BONE**

Here is some genealogy humor I found at the Huffington Post via Cyndi's List. I enjoy finding material that is related to the naming of individuals, both current and past. The link will get you to all the details at [http://www.huffingtonpost.com/megan-smolenyak](http://www.huffingtonpost.com/megan-smolenyak-smolenyak/name-game-celebrities-hav_b_398631.html)[smolenyak/name-game-celebrities-hav\\_b\\_398631.html](http://www.huffingtonpost.com/megan-smolenyak-smolenyak/name-game-celebrities-hav_b_398631.html) . Here are some items you will find:

- Gwyneth Paltrow and Chris Martin were far from the first to add an Apple to their family tree. A quick search reveals 32 Apples in the 1930 census and 24 in the Social Security Death Index (including an Apple Pie).
- Jason Lee and Beth Riesgraf named their son Pilot Inspekter in 2003, but Pilot Light of Tennessee was born 101 years earlier.
- Paris? Dallas? Brooklyn? Naming offspring after locations is *so* 19th century. In fact, there were a whopping 2,215 people named Paris in the 1900 census, along with New Jersey Cannon, New Orleans Boice, Newark Berkowitz, Prague Sherman, Moscow Beard, Cairo Izard, Munich Miller, and Bombay Pasquale. Detroit Foreman, Detroit Francisco and Detroit Gay are listed in alphabetical order in one database I perused, and both England Bobo and London England liked their names so much that they passed them on to their sons.
- Gift is a hard name to live up to, but at least 14 people born in California are trying to do that now, and I have to wonder if folks consulted Gift King (now deceased) each holiday season for shopping advice. Other names that must

be hard to live up to include Brilliant Victory and Prince Charming (there are several scattered across the U.S.).

- Love Peace Joy from India can be seen living in Canada in the 1911 census. And I'd love to know if Handsome Major ever met Handsome Minor.
- Native American names are often descriptive, so I imagine that Toothless Widow assumed her name later in life, but it's harder to fathom what the parents of Selfish Adams and Bald Weaver were thinking. It can't have been much fun going through life named Typhus Black, so I wouldn't be surprised if this poor fellow was given a hard time when he showed up to register for the WWI draft.
- Approximately 185 Americans named Square have died since the early 1960s. Among them are Square Sleigh, Square Wheat and Square Kitchen.

~~~~~~~~~~~~~~~~~~~~~~~~~~~~~~~~~~~~~~~~~~~~~~~~~~~~~~~~

# <span id="page-32-0"></span>**CALENDAR OF EVENTS**

*For An Even More Comprehensive List of All Kinds of Genealogy Programs Being Offered Locally and Even Nationally, Please Visit My Blog I Write for the Library and Look At My Page Titled "Calendar of Local Genealogy Events".* 

*Here Is A Direct Link To the Calendar:*

*[http://genealogywithtony.wordpress.com/calendar-of-local](http://genealogywithtony.wordpress.com/calendar-of-local-genealogy-events/)[genealogy-events/](http://genealogywithtony.wordpress.com/calendar-of-local-genealogy-events/)*

*(Additions Since Last Newsletter Indicated With An "\*")*

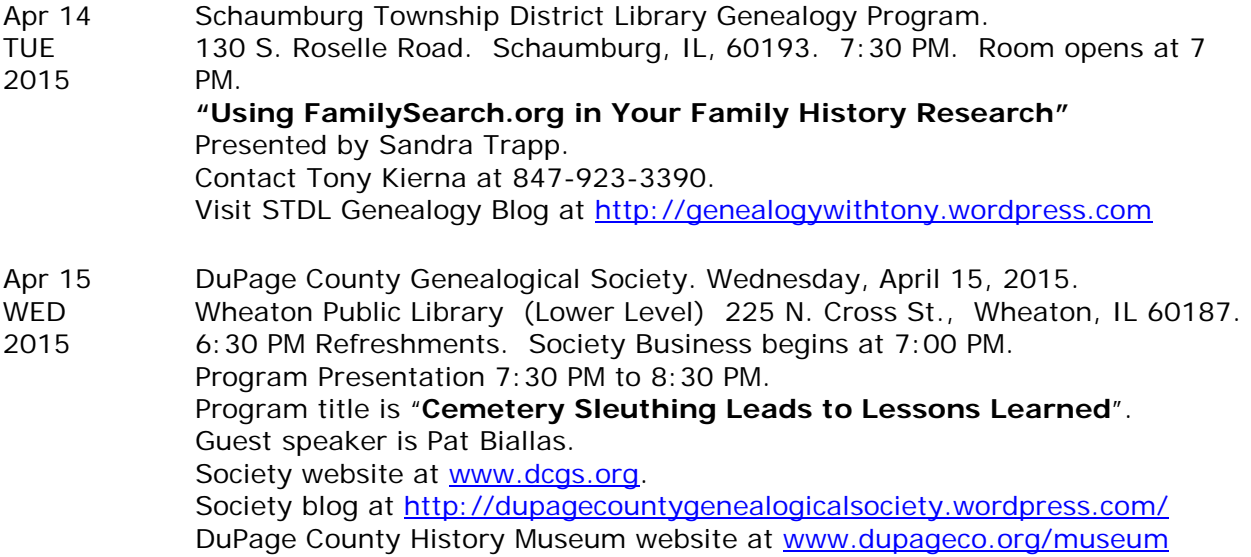

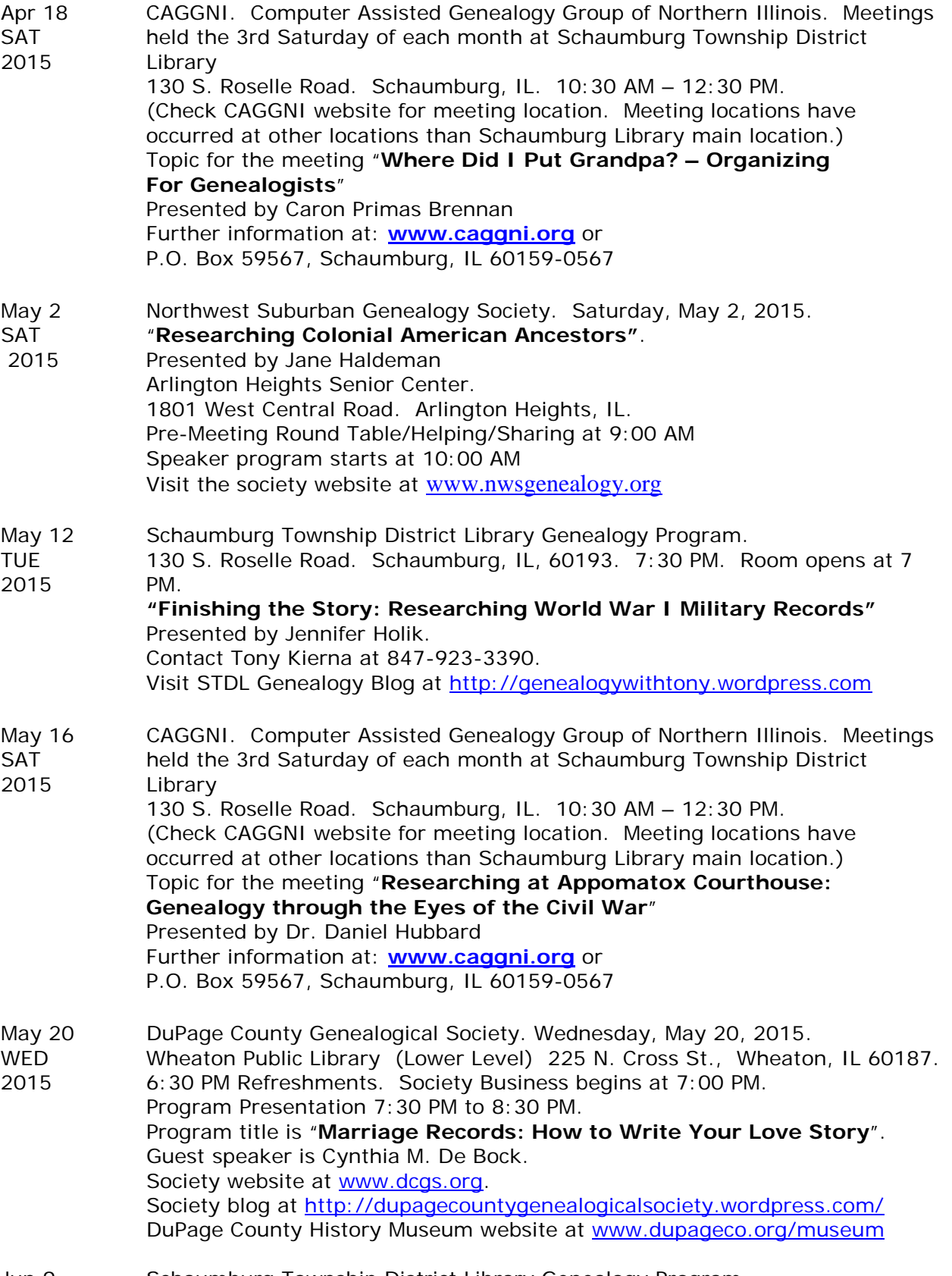

Jun 9 Schaumburg Township District Library Genealogy Program.

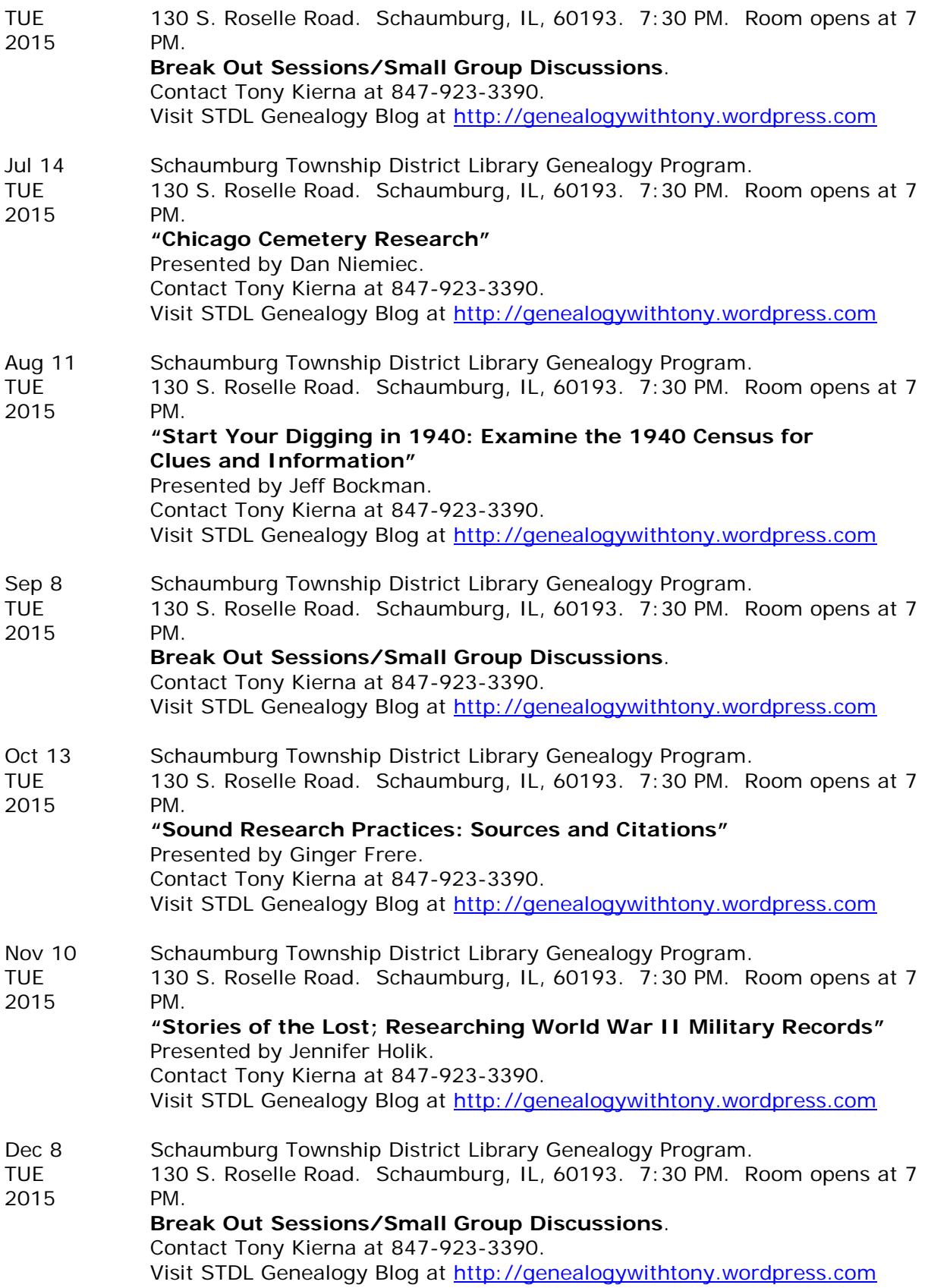

![](_page_35_Picture_188.jpeg)

![](_page_36_Picture_124.jpeg)

2016 PM. **Break Out Sessions/Small Group Discussions**. Contact Tony Kierna at 847-923-3390.